[WEB](https://zhiliao.h3c.com/questions/catesDis/741)管理 **[韦家宁](https://zhiliao.h3c.com/User/other/45926)** 2020-04-06 发表

# 组网及说明

F1050防火墙诊断信息文件收集的方法有两种,分别是命令收集、网页收集,以下是网页版的收集方法 : F1050版本信息如下: H3C Comware Software, Version 7.1.064, Release 9323P13 Copyright (c) 2004-2018 New H3C Technologies Co., Ltd. All rights reserved. H3C SecPath F1050 uptime is 17 weeks, 1 day, 18 hours, 44 minutes Last reboot reason: User reboot Boot image: flash:/f1000fw-cmw710-boot-R9323P13.bin Boot image version: 7.1.064, Release 9323P13 Compiled Jan 09 2018 16:00:00 System image: flash:/f1000fw-cmw710-system-R9323P13.bin System image version: 7.1.064, Release 9323P13 Compiled Jan 09 2018 16:00:00 SLOT 1 CPU type: Multi-core CPU DDR3 SDRAM Memory 4094M bytes

Board PCB Version:Ver.A CPLD\_A Version: 2.0 CPLD\_B Version: 4.0 Basic BootWare Version: 2.00 Extend BootWare Version: 2.00 Board PFC Version:Ver.A NandFlash PCB Version:Ver.A [SubSlot 0]16GE+8SFP (Hardware)Ver.A, (Driver)1.0, (Cpld)4.0

#### 配置步骤

登录F1050防火墙:

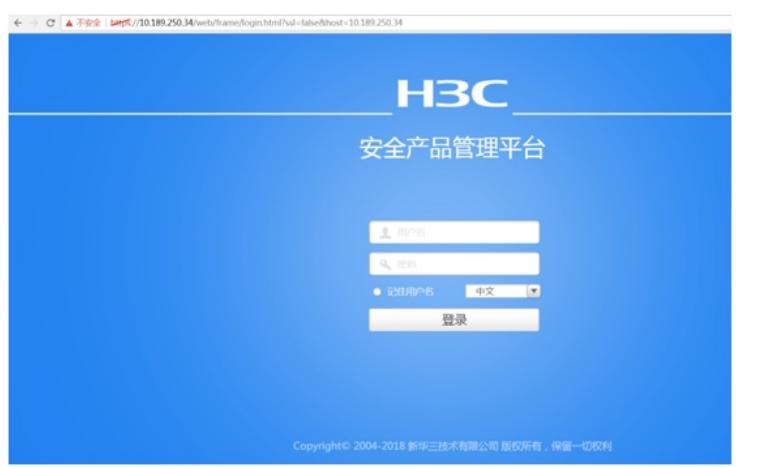

选择"系统"

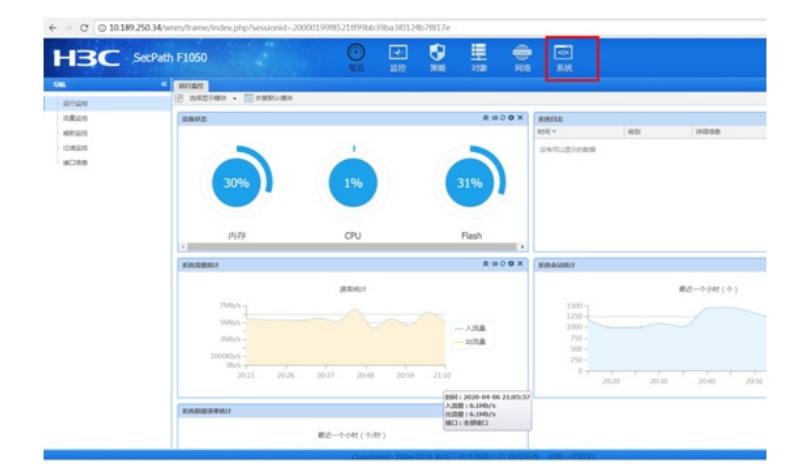

# 选择"维护"-"诊断信息文件"

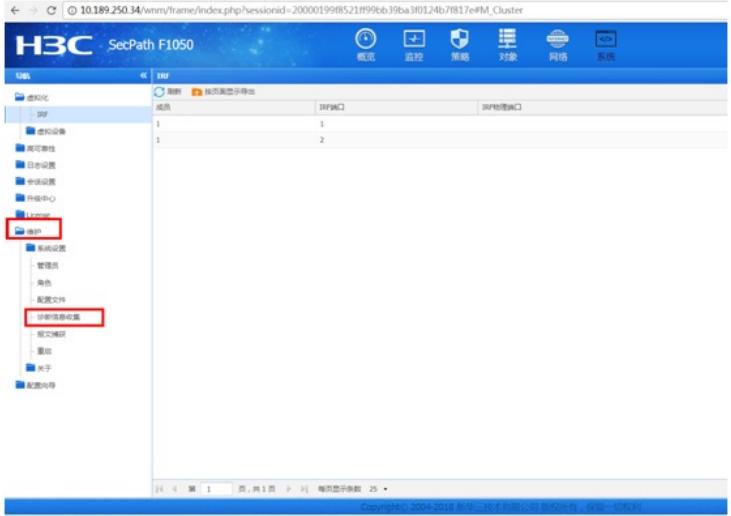

#### 点击"收集"

|                   | $\sim$                            |                       |                            |    | $\qquad \qquad \oplus$ |               |        |
|-------------------|-----------------------------------|-----------------------|----------------------------|----|------------------------|---------------|--------|
| H3C SecPath F1050 |                                   | ×                     | $_{\odot}$<br>$\mathbf{E}$ | G  | 里                      | $\frac{1}{2}$ |        |
|                   |                                   |                       | 概念<br>监控                   | 加略 | 对象                     | 网络<br>素质      |        |
| 1265              | <b>K</b>   HELSE<br>O CR<br>1.899 |                       |                            |    |                        |               |        |
| <b>De mang</b>    | □ 296                             |                       |                            |    |                        | 大小(字节)        | 9,0219 |
| $-100$            |                                   |                       |                            |    |                        |               |        |
| <b>B</b> ence     |                                   |                       |                            |    |                        |               |        |
| <b>B</b> arrant   |                                   |                       |                            |    |                        |               |        |
| <b>B</b> BeGR     |                                   |                       |                            |    |                        |               |        |
| <b>B</b> essum    |                                   |                       |                            |    |                        |               |        |
| <b>B</b> REDO     |                                   |                       |                            |    |                        |               |        |
| <b>B</b> License  |                                   |                       |                            |    |                        |               |        |
| <b>Ca</b> lash    |                                   |                       |                            |    |                        |               |        |
| <b>B</b> NAVAR    |                                   |                       |                            |    |                        |               |        |
| 世地内               |                                   |                       |                            |    |                        |               |        |
| nn.               |                                   |                       |                            |    |                        |               |        |
| 配置文件              |                                   |                       |                            |    |                        |               |        |
| UPRBCE            |                                   |                       |                            |    |                        |               |        |
| <b>R2MR</b>       |                                   |                       |                            |    |                        |               |        |
| Ro.               |                                   |                       |                            |    |                        |               |        |
| ■米子               |                                   |                       |                            |    |                        |               |        |
| <b>B</b> ERGS     |                                   |                       |                            |    |                        |               |        |
|                   |                                   |                       |                            |    |                        |               |        |
|                   |                                   |                       |                            |    |                        |               |        |
|                   |                                   |                       |                            |    |                        |               |        |
|                   |                                   |                       |                            |    |                        |               |        |
|                   |                                   |                       |                            |    |                        |               |        |
|                   | 14 4 第 0                          | 图. 共0页 > > 每页型示数 25 · |                            |    |                        |               |        |

输入文件名,点击"确定",一般保持文件名默认

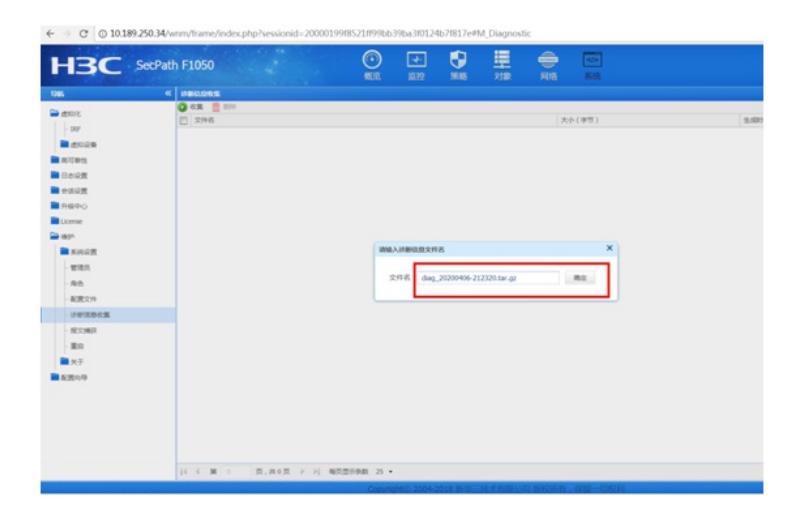

### 正在收集

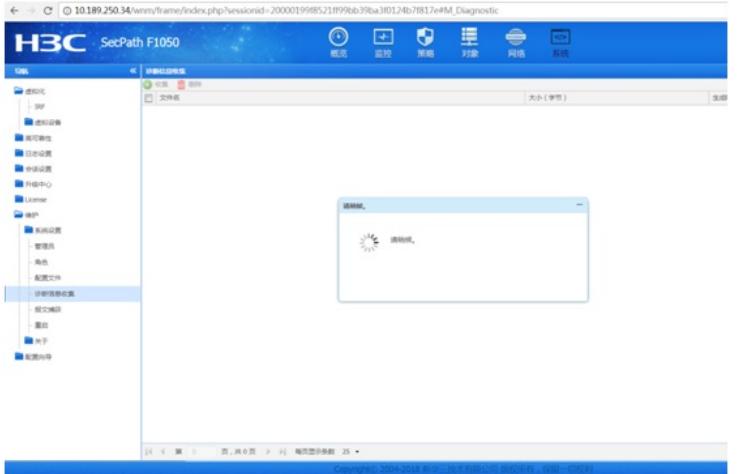

收集完成,勾选"下载诊断信息文件",并点击"确定"。

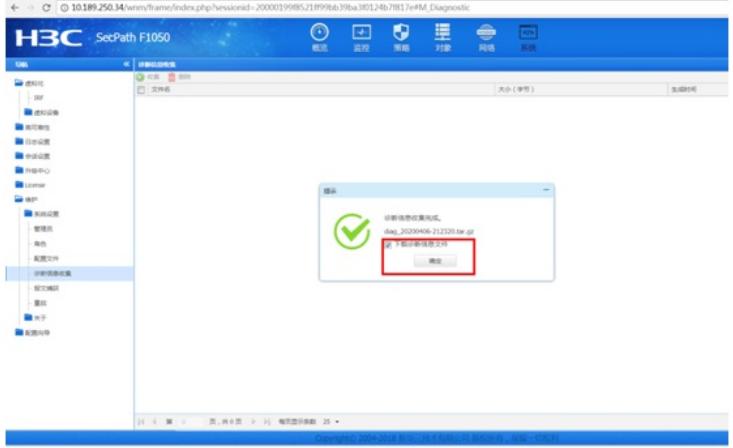

已下载到本地

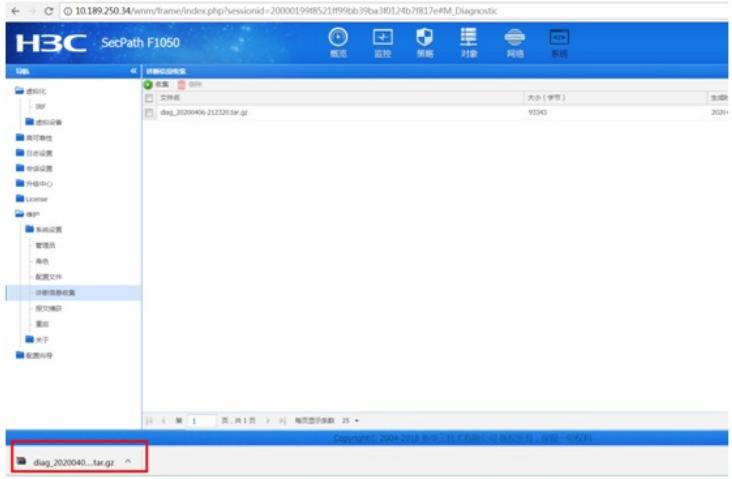

至此,F1050收集诊断信息文件的方法(WEB版)已完成!

配置关键点